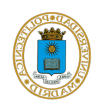

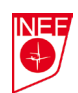

# **Introducción a los recursos y servicios de la Biblioteca del INEF Seminario para estudiantes de 1º Septiembre 2023**

**A) Politécnica Virtual** [https://www.upm.es/politecnica\\_virtual/](https://www.upm.es/politecnica_virtual/)

Práctica: Accede a través de **Utilidades, Informática** y examina los apartados **Solicitudes** (Cambiar Pin, SMS) y **Servicios en Red** (VPN).

**B) Web de la UPM** [http://www.upm.es](http://www.upm.es/institucional/UPM)

Red inalámbrica: Web UPM $\rightarrow$  Pestaña UPM $\rightarrow$  25 Servicios tecnológicos  $\rightarrow$  Red WIFI.

**C) Web de la Biblioteca UPM** <http://www.upm.es/UPM/Biblioteca>

**D) Web de la Biblioteca del INEF** [http://www.inef.upm.es//Facultad/BibliotecaINEF](http://www.inef.upm.es/Facultad/BibliotecaINEF) **Práctica**: Accede a **Servicios al usuario** y comprueba cómo se obtiene el carné de usuario (tarjeta universitaria).

## **E) Portal de la Biblioteca UPM: Ingenio**

## *1- Acceso*

- a. A través de la página Web de la UPM [\(www.upm.es\)](http://www.upm.es/)
- b. A través de la página Web del INEF [\(www.inef.upm.es\)](http://www.inef.upm.es/)
- c. Directamente tecleando en el navegador la siguiente dirección: [http://ingenio.upm.es](http://ingenio.upm.es/)
- d. Google

**Práctica:** Comprueba los distintos accesos al Catálogo UPM.

## *2- Introducción a Ingenio*

- a. Portal que integra todos los recursos de información UPM.
- b. Interfaz:
	- i. Avisos: Olvido contraseña
	- ii. Barra: ayuda
	- iii. Identificación
	- iv. Cajón de búsqueda sencilla
	- v. Búsqueda avanzada

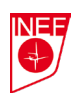

### **Práctica:**

- Accede a **Búsqueda sencilla**:
	- Busca documentos sobre "natación".
	- Mira en qué orden aparecen los documentos y la información que da el registro.
	- Comprueba cada uno de los filtros (a la derecha).
- Accede a **Búsqueda avanzada**:
	- Descubre qué puedes hacer en la búsqueda avanzada. Por ejemplo, busca documentos de "fisiología" cuyo autor es Javier Calderón y mira los filtros.
	- Prueba el operador booleano "o" (soccer o fútbol). Comprueba la diferencia entre tener marcadas las diferentes opciones *Todo, Catálogo* y *Digital.*
- Comprueba lo que puedes hacer con los resultados.

### *3- Reservas y solicitud de compra (desde los resultados de las búsquedas)*

- a. Reservas: máximo 8
- b. Reservas: sólo se pueden reservar obras prestadas.

### *4- Ficha de usuario: (¡hay que estar identificado!)*

- a. Préstamos
- b. Ver solicitudes
- c. Ver sanciones
- d. Posibilidad de **renovar** préstamos

### **Práctica:**

- Consulta tu ficha de usuario.
- Mira las opciones que se ofrecen.

## *4- Otros recursos*

- a. Archivo Digital UPM y Colección Digital Politécnica.
- b. Bases de datos (SportDiscus).

#### **Práctica:**

- Archivo Digital UPM: Busca la tesis de Lázaro Mediavilla Saldaña.